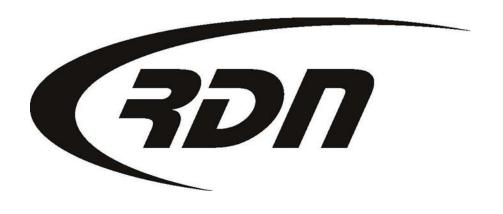

RDN Training: Lost Password

CONFIDENTIAL

## Lost Password

If you have lost your password, or it has expired, you may request a lost password via the RDN Login page. RDN will send you a temporary password to the email address on profile.

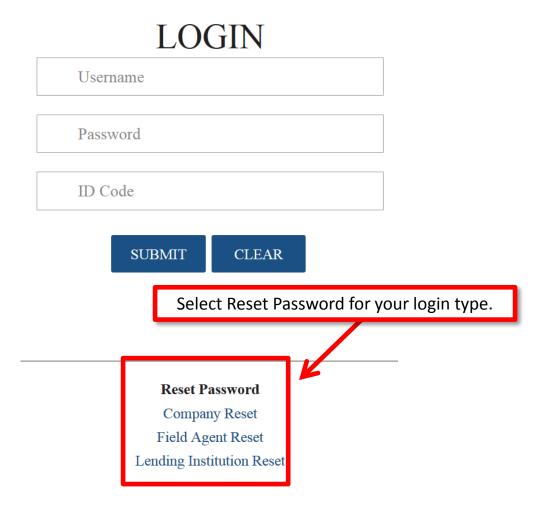

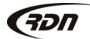

## **Lost Password**

## LOGIN TO RDN

#### Company / Limited User: E-mail lost password

Enter your information in order to create a temporary password

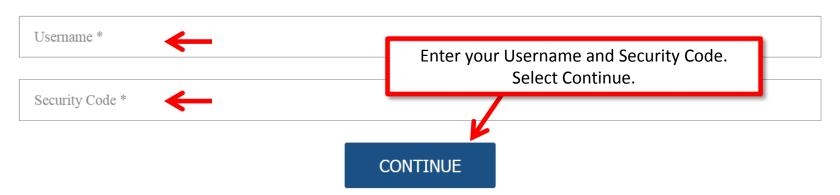

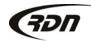

### **Lost Password**

# LOGIN TO RDN

Company / Limited User: E-mail lost password

Enter your information in order to create a temporary password

What was your childhood nickname?

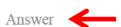

**EMAIL NEW PASSWORD** 

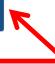

Provide an answer to your security question. Select Email New Password. RDN will email a temporary password to the password reset email address on profile. Please check your Junk or Spam folder in you have not received your temporary password in your inbox.

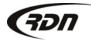

# Questions??

If you have any questions, please contact RDN Support at 817-204-0298, option 1, or via email: support@recoverydatabase.net.

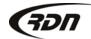